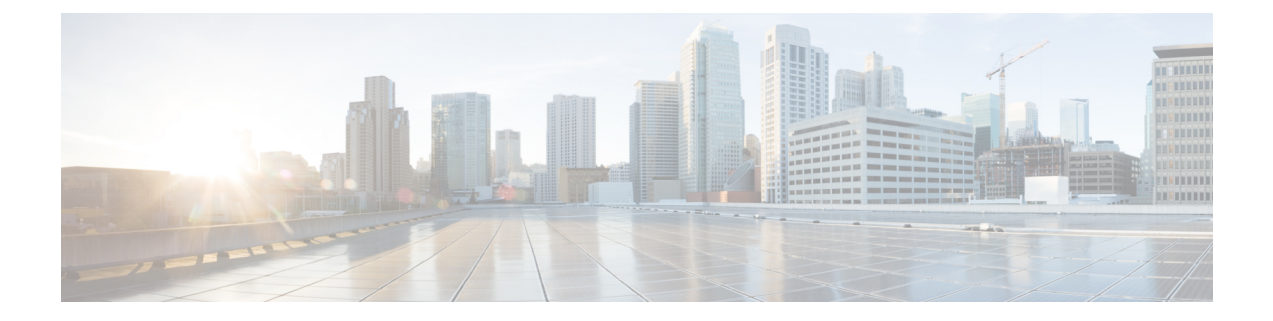

# **Managing IBM Storwize and IBM SAN Volume Controller Storage Accounts**

This chapter contains the following sections:

- IBM Storwize, IBM Storage Array, and IBM SAN Volume [Controller](#page-0-0) Storage Systems, page 1
- Managing IBM Storwize, IBM Storage Array, and IBM SAN Volume [Controller](#page-1-0) Storage Accounts, [page](#page-1-0) 2
- IBM Storwize, IBM Storage Array, and IBM SAN Volume [Controller](#page-4-0) Storage System Reports, page [5](#page-4-0)

# <span id="page-0-0"></span>**IBM Storwize, IBM Storage Array, and IBM SAN Volume Controller Storage Systems**

Cisco UCS Director supports IBM Storwize, IBM Storage Array (IBM Storwize V5000 and IBM Flash System V9000), and IBM SAN Volume Controllers (SVCs). These systems can manage a combination of an internal storage and external storage systems.

- Internal Storage—A collection of drives directly attached to the system that can be of different sizes and use different technologies.
- External Storage—A collection of RAID-protected storage systems that are connected to the system by the storage area network (SAN).

### **IBM Storwize, IBM Storage Array, and IBM SAN Volume Controller Features**

Cisco UCS Director can manage the following IBM Storwize, IBM Storage Array, and IBM SVCs features:

- Internal Drives (Displays the internal drives report only)
- MDisks
- Storage Pools
- Volumes
- Hosts
- File Systems (Supported only in IBM Storwize V7000 Unified)
- File Sets (Supported only in IBM Storwize V7000 Unified)
- Shares (Supported only in IBM Storwize V7000 Unified)
- Quotas (Supported only in IBM Storwize V7000 Unified)
- Snapshots (Supported only in IBM Storwize V7000 Unified)
- Copy Services that includes FlashCopy, Remote Copy, and Consistency Groups for FlashCopy and Remote Copy

# <span id="page-1-0"></span>**Managing IBM Storwize, IBM Storage Array, and IBM SAN Volume Controller Storage Accounts**

Cisco UCS Director can manage IBM Storwize, IBM Storage Array, and IBM SVCs system features.

Navigate to **Administration** > **Physical Accounts**, and click the **Physical Accounts** tab to do the following tasks:

- **Refresh**—Refreshes the storage accounts in Cisco UCS Director.
- **Add**—The **Add Account** dialog box allows you to add a storage account of type IBM Storwize, IBM Storage Array, or IBM SVCs.
- **Device Discovery**—The **Discovery Device Wizard** helps you to discover devices or accounts and assign them to a pod.
- **View**—The **View Infrastructure Account** dialog box displays the storage account details.
- **Edit**—The **Edit Account** dialog box displays editable fields to edit a storage account.
- **Delete**—The **Delete Account** dialog box allows you to delete a storage account.
- **Test Connection—The Test Connectivity** dialog box displays the Connection Successful message after establishing a connection with IBM Storwize, IBM Storage Array, or IBM SVCs systems.

## **Adding a Pod**

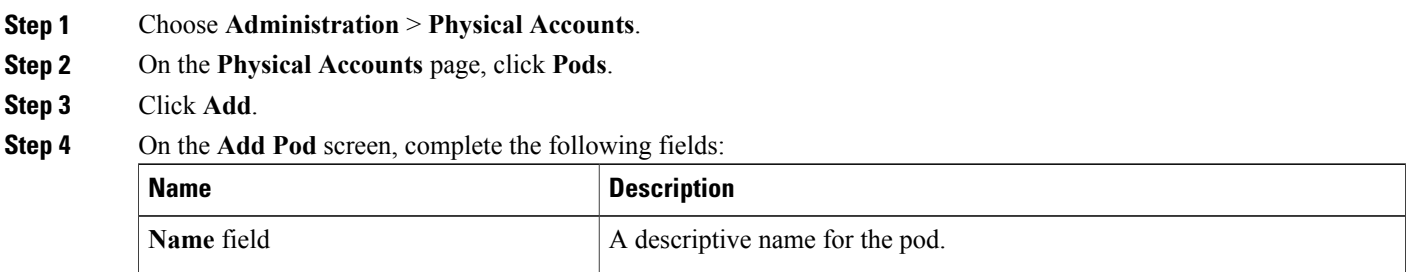

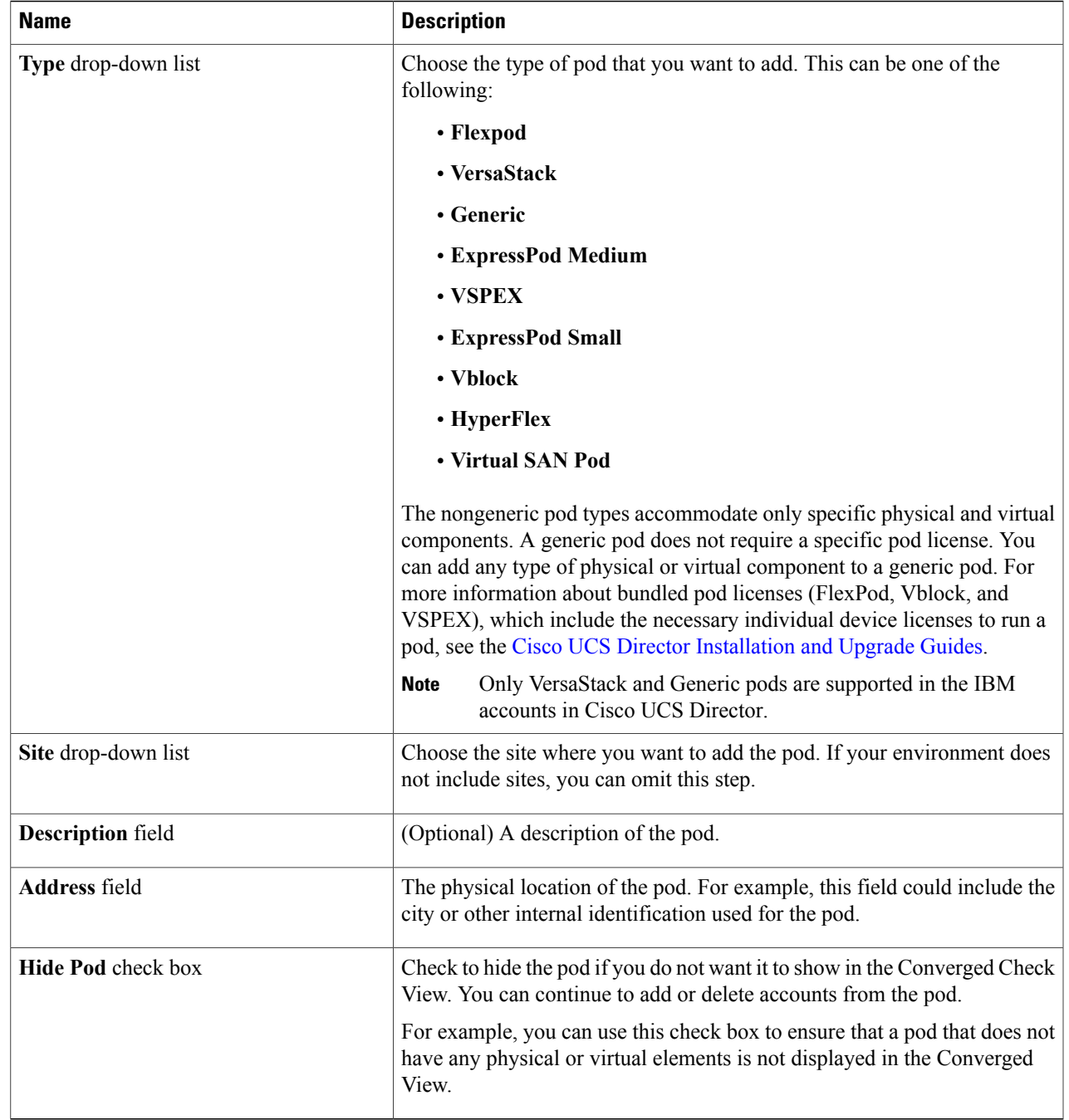

### **Step 5** Click **Add**.

 $\mathbf I$ 

#### **What to Do Next**

Add one or more accounts to the pod.

### **Adding an IBM Storwize, IBM Storage Array, or IBM SAN Volume Controller Storage Account**

You must create a storage account of type IBM Storwize, IBM Storage Array (IBM Storwize V5000 and IBM Flash System V9000), or IBM SAN Volume Controller to manage storage devices in Cisco UCS Director.

#### **Step 1** Choose **Administration** > **Physical Accounts**.

**Step 2** On the **Physical Accounts** page, click **Physical Accounts**.

- **Step 3** Click **Add**.
- **Step 4** On the **Add Account** screen, complete the following fields:

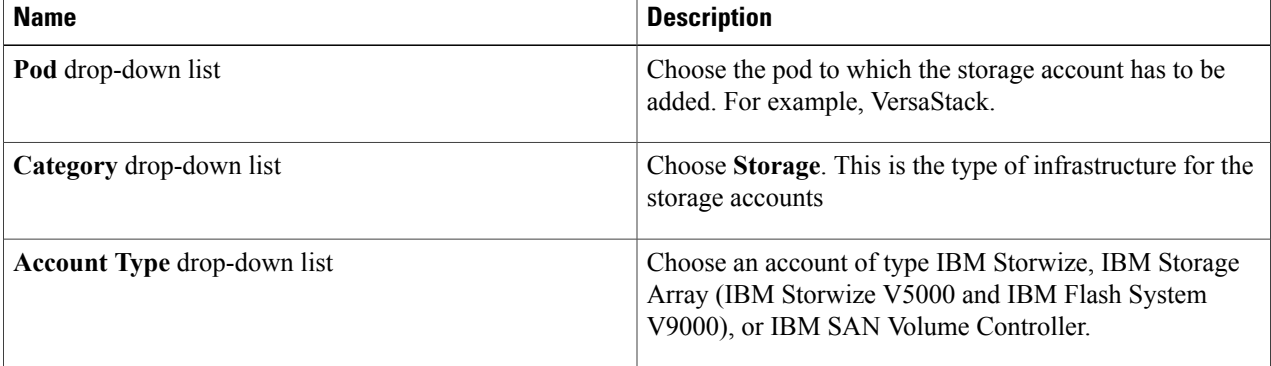

#### **Step 5** Click **Submit**.

#### **Step 6** On the **Add Account** screen, complete the following fields:

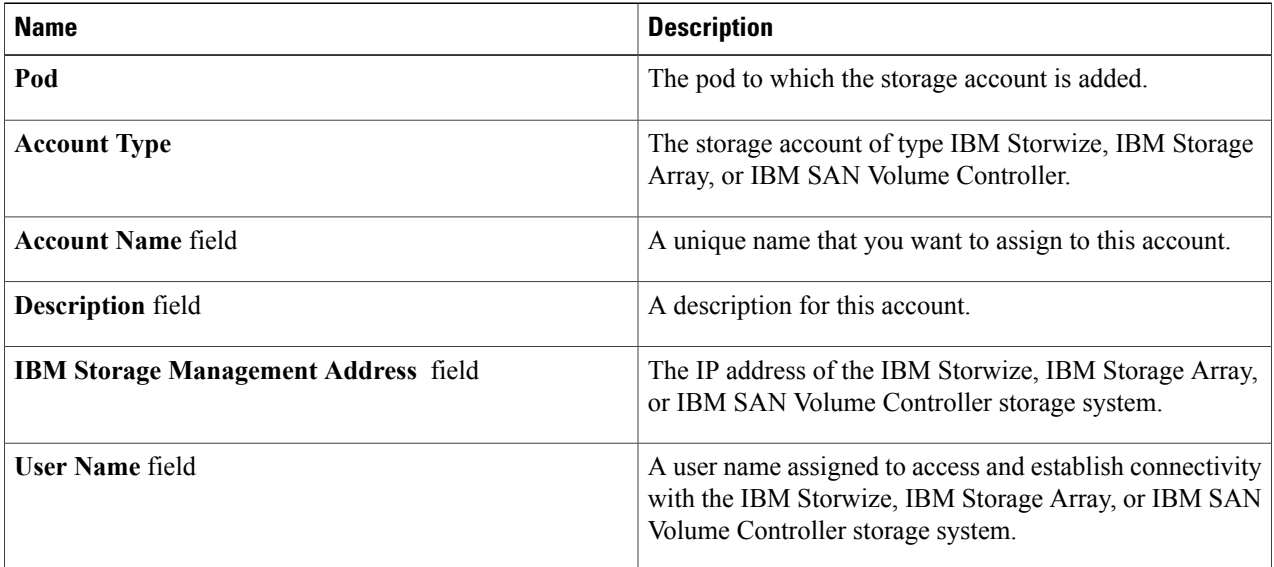

I

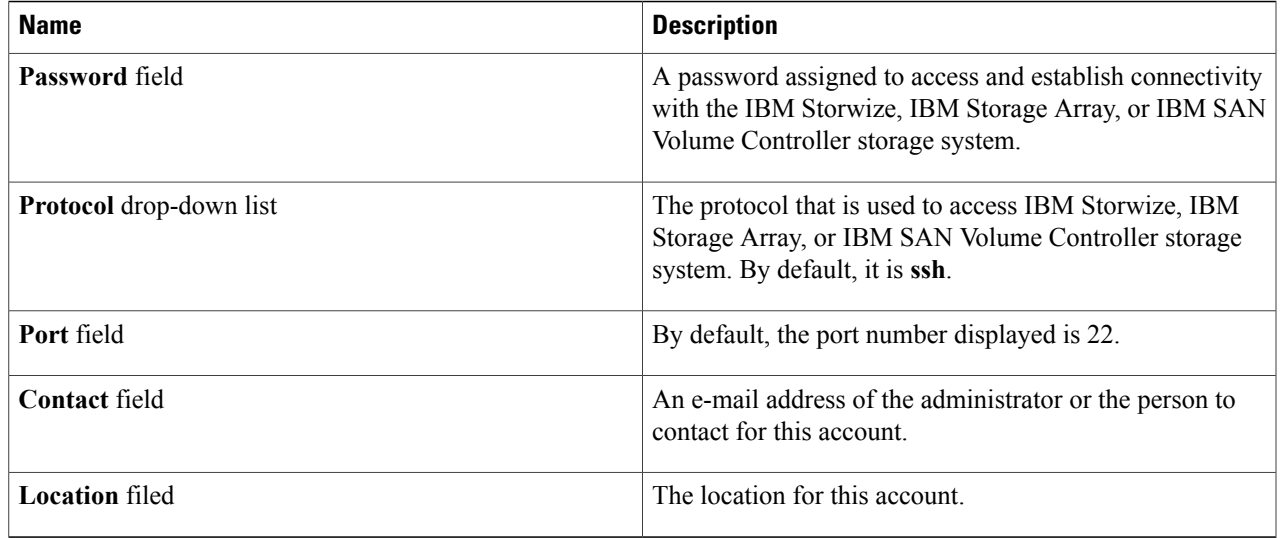

#### **Step 7** Click **Submit**.

To view the MDisks report, you should be a Security Administrator or Administrator of the IBM Storwize, IBM Storage Array, or IBM SAN Volume Controller account. **Note**

#### **What to Do Next**

Choose an account of type IBM Storwize, IBM Storage Array, or IBM SAN Volume Controller and click **Test Connection** that connects to the appropriate storage system. The **Test Connectivity** dialog box should display the Connection Successful message.

# <span id="page-4-0"></span>**IBM Storwize, IBM Storage Array, and IBM SAN Volume Controller Storage System Reports**

Cisco UCS Director user interface displays the following reports that helps you to manage IBM Storwize, IBM Storage Array, and IBM SVCs systems:

- Summary of IBM Storwize and IBM Storage array accounts
- IBM Storwize Features: Internal Drives, MDisks, Storage Pools, Volumes, Hosts, File Systems, File Sets. File Shares, Quotas, Snapshots, Snapshot Rules, Remote Copy, Remote Copy Consistency Groups, FlashCopy, FlashCopy Consistency Groups, and Flashcopy Mappings
- System Hardware
- FC ports
- Node Canisters
- System Tasks

### **Managing System Tasks for IBM Storwize, IBM Storage Array, and IBM SAN Volume Controller Storage Accounts**

When you add a storage account of type IBM Storwize, IBM Storage Array, or IBM SAN Volume Controller, a new system task (inventory collector) is created for each storage account in the IBM Storage Tasks folder. For removing the data from the database table of removed accounts in Cisco UCS Director, an IBM Storwize Account Cleanup task is also made available. The system task connects to IBM Storwize, IBM Storage Array, or IBM SAN Volume Controller, collects an inventory of the system, and persists data in the Cisco UCS Director database. This collector adds to the system scheduler so that it can be called periodically as per the frequency configured in the collector (for example, one hour).

System Task is used not only for collecting inventory data from the storage devices, but also used.

For more information on how to manage system tasks in Cisco UCS Director, see the latest *Cisco UCS Director Administration Guide.*

To manage the system tasks of storage accounts, you can use the **System Tasks** tab in **Administration** > **System**.

- **Manage Task**—The **Manage Task**dialog box allows you to enable inventory collection for the selected storage account atspecified intervals with respect to the system task policy or disable inventory collection.
- **Run Now**—The **Run Now** dialog box allows you to run the selected system task (inventory collection) and update the storage account information in Cisco UCS Director irrespective of the frequency configured in the collector.